# **WORKSHOP APLIKASI CAP CUT UNTUK MENINGKATKAN KUALITAS PUBLIKASI KEGIATAN BAGI STAFF KELURAHAN PALEDANG KOTA BOGOR**

Artika Surniandari<sup>1</sup>, Sri Wasiyanti<sup>2</sup>, Lisda Widiastuti<sup>3</sup>, Lila Dini Utami<sup>4</sup>

### **Universitas Bina Sarana Informatika, Bogor, Indonesia<sup>1234</sup>**

**Kata Kunci :** Wokshop, Capcut, Video Editing

**Corespondensi Author** [lila.ldu@bsi.ac.id](mailto:lila.ldu@bsi.ac.id)

**Abstrak :** Kelurahan adalah wilayah dibawah kecamatan yang dikepalai oleh seorang Lurah untuk pemerintahan Kota dan seorang Kepala Desa untuk pemerintahan Kabupaten. Kelurahan memiliki perangkat antara Lurah, Sekretaris, Seksi Pemerintahan, Seksi Ketentraman dan Ketertiban, Seksi Ekonomi dan Pembangunan, Seksi Kesejahteraan Sosial, Kelompok Jabatan Fungsional. Di Era media sosial saat ini staf kelurahan memiliki keinginan untuk dapat memanfaatkan teknologi yang ada, dalam hal teknologi yang dimaksud adalah aplikasi editing video yang marak digunakan akhir akhir ini sebagai kelanjutan postingan di media sosial. Dalam menjalankan pemerintahan daerah Kelurahan memiliki kegiatan yang cukup banyak dan membutuhkan publikasi di media sosial dalam bentuk video yang menjadi permasalahan adalah belum cukup banyak staf yang menguasai aplikasi pembuatan video dan pada Pengabdian Masyarakat kali dengan metode pelaksanaan berupa Workshop kali ini akan dijelaskan dan dilaksanakan pelatihan membuat video bagi Staf Kelurahan khususnya Kelurahan Paledang. Adapun software yang digunakan adalah capcut agar lebih mudah pembuatannya maka digunakan aplikasi yang mudah diinstal di smartphone. Dengan diadakannya workshop ini tidak lain bertujuan agar staf kelurahan pun dapat membuat video yang bisa dimanfaatkan untuk publikasi kegiatan di wilayahnya dan menanyangkannya di media sosial yang mereka miliki. Luaran dari kegiatan workshop ini berupa publikasi di jurnal Abdimas dan rilis berita di media elektronik.

### **PENDAHULUAN**

Pengabdian kepada Masyarakat merupakan kegiatan Sivitas Akademika dalam mengamalkan dan membudayakan Ilmu Pengetahuan dan Teknologi untuk memajukan kesejahteraan umum dan mencerdaskan kehidupan bangsa sesuai dengan bunyi pasal 47 UU no 12 tahun 2012 tentang Pendidikan tinggi (Anoname, 2012). Pemerintah kelurahan merupakan faktor penentu dalam pembangunan dan pemberdayaan di wilayah kelurahan. Oleh karena itu lurah beserta jajarannya merupakan penanggung jawab atas jalannya roda pemerintahan dan roda pembangunan sehingga keberhasilan pembangunan di kelurahan

135

tergantung dari seberapa besar peranan pemerintah kelurahan dalam melaksanakan tugas dan fungsinya di wilayah kerjanya masing-masing (Zulkarnain, 2018).

Kelurahan dipimpin oleh seorang Lurah yang berstatus sebagai Pegawai Negeri Sipil. Kelurahan merupakan unit pemerintahan terkecil, kelurahan memiliki hak mengatur wilayahnya lebih terbatas. Dalam perkembangannya sebuah Desa dapat diubah statusnya menjadi Kelurahan (Widjaja, 2019). Dalam Peraturan Pemerintah (PP) No. 17 Tahun 2018 tentang Kecamatan, menyebutkan bahwa definisi dari kelurahan adalah bagian wilayah dari Kecamatan sebagai perangkat Kecamatan. Sementara itu, keuangan kelurahan berasal dari APBD Kabupaten/Kota yang dialokasikan sebagaimana perangkat daerah lainnya, bantuan pemerintah baik itu Pemerintah Provinsi, Pemerintah Kabupaten/Kota maupun bantuan dari pihak ketiga, serta sumber-sumber lain yang sah dan tidak mengikat (Anoname, 2018).

Penyelenggaraan pemerintah kelurahan diatur dalam pasal 4 ayat (1) PP Nomor 72 Tahun 2005 ditegaskan bahwa pemerintah kelurahan mempunyai tugas pokok menyelenggarakan urusan pemerintahan, pembangunan, dan kemasyarakatan. Kemudian dalam melaksanakan tugas pokok sebagaimana dimaksud dalam pasal 4 diatur di pasal 5 ayat (1) bahwa lurah mempunyai tugas pelaksanaan kegiatan pemerintah kelurahan, pemberdayaan masyarakat, pelayanan masyarakat, penyelenggaraan ketentraman dan ketertiban umum, pemeliharaan prasarana dan fasilitas pelayanan umum dan pembinaan lembaga kemasyarakatan (Anoname, 2005).

Pembangunan di Indonesia didorong dari adanya dinamika yang menuntut perubahan –perubahan disisi pemerintah maupun disisi warga ke depan, pemerintah dan pemimpin politik di negara diharapkan menjadi lebih demokratis dan efisien dalam pembangunan sumber daya publik, efektif menjalankan fungsi pelayanan publik lebih tanggap (Kasenda et al., 2021).

Media Informasi yang berkembang saat ini sangat banyak jenisnya, seperti media informasi cetak seperti koran, majalah dan sebagainya. namun ada jenis media informasi yang memanfaatkan teknologi informasi berbasis multimedia salah satunya berupa video (Watulinga et al., 2017).

CapCut adalah aplikasi inklusif yang sebelumnya dikenal sebagai "Viamaker". Aplikasi ini memiliki reputasi yang sangat luar biasa karena menampilkan suatu proses dalam menangkap stimulus dan tahap awal dalam penerimaan informasi pengeditan yang imersif. Membuat video HD atau gambar dalam suatu video akan terlihat lebih jelas dengan kualitas terbaik sangat mudah dengan aplikasi kaya fitur ini. Dapat disimpulkan aplikasi CapCut ini merupakan aplikasi yang sangat mendukung, efektif, menarik dan dapat memudahkan editor dikalangan masyarakat khususnya bagi pemula dan dapat digunakan dalam membuat media suatu pembelajaran berbasis audio visual karena hanya dengan satu aplikasi edit saja sudah dapat menghasilkan video dengan kualitas yang baik (Setiawan, 2022).

Aplikasi CapCut ini merupakan aplikasi yang sangat mendukung, efektif, menarik dan dapat memudahkan editor dikalangan Masyarakat khususnya bagi pemula dan dapat digunakan dalam membuat media suatu pembelajaran berbasis audio visual karena hanya dengan satu aplikasi edit saja sudah dapat menghasilkan video dengan kualitas yang baik. (Aprilliana & Efendi, 2022). Berikut ini lokasi kegiatan pengabdian masyarakat di Kelurahan Paledang Kota Bogor:

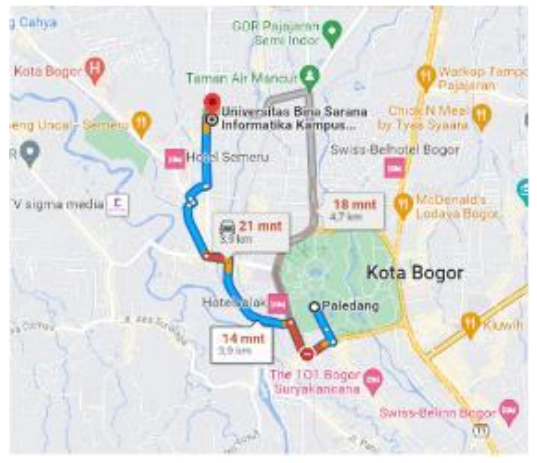

Gambar 1. Peta Lokasi Kelurahan Paledang

Pada gambar diatas ditampilkan peta lokasi pelaksanaan Pengabdian Masyarakat dan jarak tempuh dari lokasi PSDKU Kota Bogor.

## **METODE PELAKSANAAN KEGIATAN**

## **Alat dan Bahan**

Pengabdian masyarakat pada Kelurahan Paledang ini membutuhkan perangkat berupa telepon genggam (*handphone*) dengan memori yang cukup untuk melakukan *installasi* aplikasi Cap Cut. Selai itu, pengabdian masyarakat ini membutuhkan LCD Proyektor untuk menampilkan materi pada layar.

## **Materi Pelatihan**

Penggunaan aplikasi Cap Cut menjadi materi utama dalam pengabdian masyarakat kali ini. Penggunaan Cap Cut salah satunya adalah membuat sebuah video dan kolase foto

## **Metode Pengabdian**

Pengabdi dalam kegiatan pengabdian ini membagi menjadi tiga metode kegiatan sebagai berikut:

1. Survey

Mendatangi pihak kelurahan Paledang dan mendata apa saja kebutuhan dan usia produktif dari Ibu-Ibu PKK Kelurahan Paledang.

2. Ceramah dan Diskusi

Pemateri memberikan ceramah terkait dengan cara pembuatan sebuah video *reels* dan kolase foto. Tidak hanya itu, pelatihan ini juga turut dilakukan sebuah diskusi, baik saat pelatihan berlangsung ataupun saat pelatihan selesai.

## 3. Demontrasi atau praktek

Peserta memahami bagaimana cara mengumpulkan sebuah video atau foto, lalu dijadikan satu dalam sebuah video *reels*. Peserta juga paham cara membuat kolase foto. Diakhir pelatihan, peserta membuat secara mandiri sebuah video *reels*.

## **Cara Kerja**

Adapun cara kerja penggunaan aplikasi Cap Cut :

- 1. Buka aplikasi CapCut
- 2. Pilih New Project

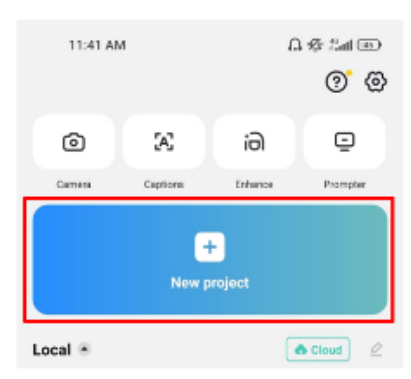

3. Pilih video dengan cara menekan lingkaran yang ada di ujung kanan atas tiap video. Pilih 14 video yang ada, lalu tekan tombol Add yang ada di pojok kanan bawah.

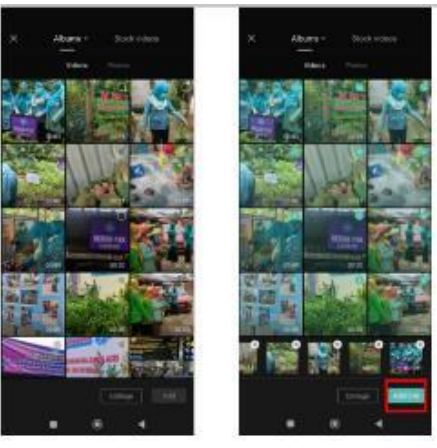

4. Tampilan akan menjadi seperti di bawah ini. Tekan tombol Mute Clip Audio yang ada di bagian tengah sebelah kiri untuk menghilangkan suara asli video.

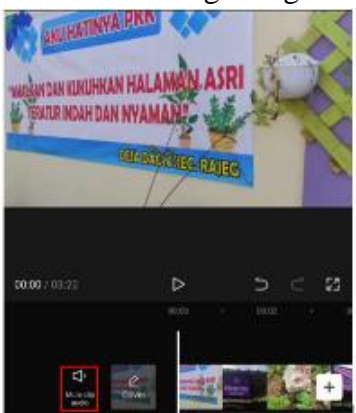

5. Tekan tombol Text yang ada di bagian bawah untuk menambahkan tulisan pada video pertama. Lalu tekan tombol Add Text yang ada di sebelah kiri bawah.

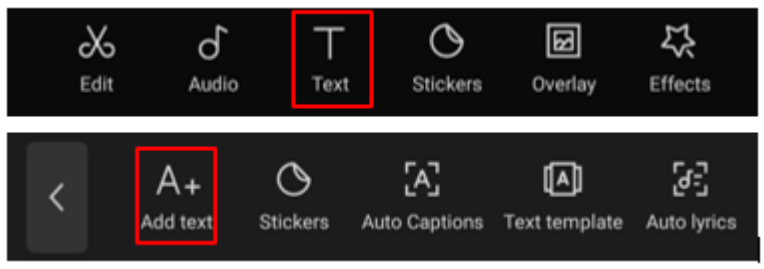

6. Tampilan akan menjadi seperti di bawah ini. Ketik teks "Kegiatan Ibu-Ibu PKK Kelurahan Ciwaringin"

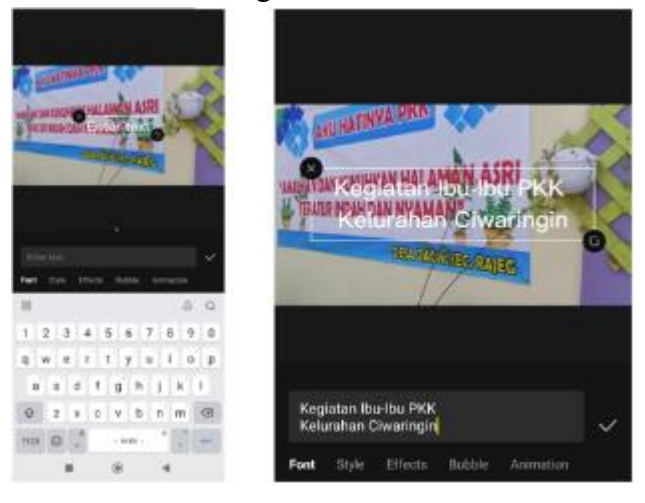

7. Ubah gaya tulisan dengan menekan menu Font. Pilih Font Helvetica

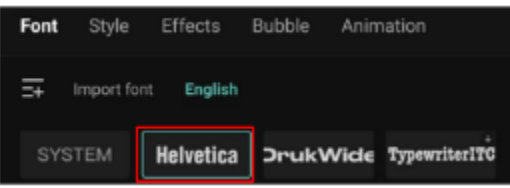

8. Pilih menu Style, lalu pada menu Text, pilih warna yang dikehendaki

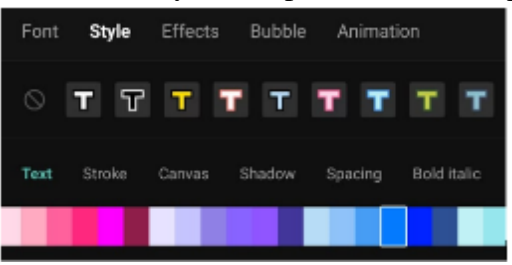

9. Masih pada menu Style, pilih menu Canvas, lalu pilih warna putih.

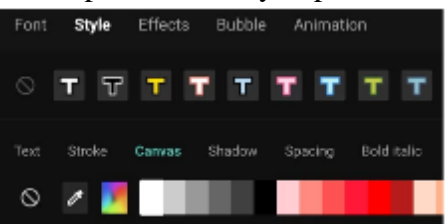

Sehingga tulisan akan menjadi seperti di bawah ini

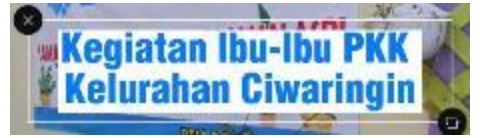

10. Jika ingin mempersingkat waktu/durasi teks pada video, caranya bisa dengan menggeser ujung teks yang berwarna orange

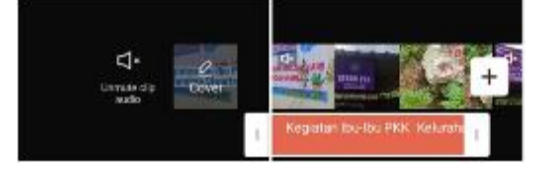

Persingkat waktu teks menjadi seperti di bawah ini.

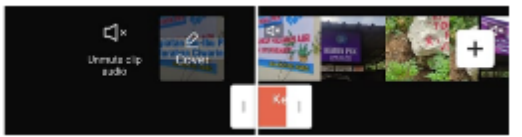

11. Jika ada video yang kurang bagus, bisa dipotong dengan cara yang sama, yaitu menggeser ujung dari video yang ingin dipotong

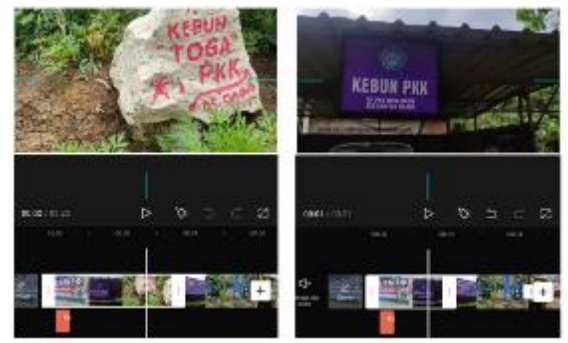

12. Tekan tanda Play (segitiga) di bagian tengah untuk memutar video. Ada tanda panah ke kiri untuk membatalkan perintah dan ada tanda panah ke kanan untuk mengulagi perintah yang sudah dibatalkan

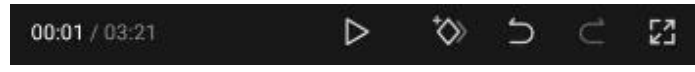

13. Jika kita memilih video, maka dibawahny akan ada menu baru yang muncul

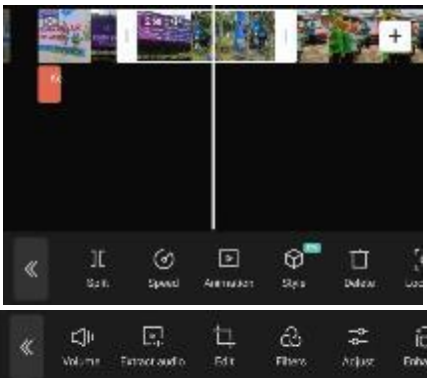

14. Untuk memberikan transisi (perpindahan pada setiap video), tekan garis putih yang ada di tiap ujung video.

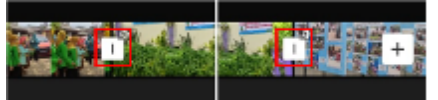

Nanti akan muncul menu pilihan transisi.

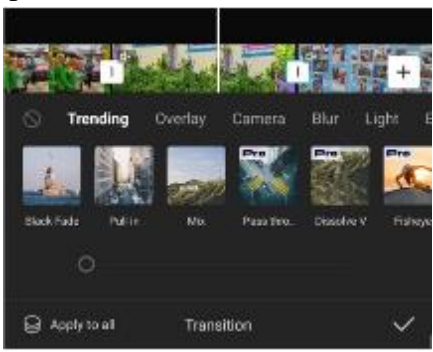

Tekan tulisan Apply to all jika ingin semua video memiliki transisi yang sama. Tekan tanda ceklist jika sudah selesai memilih transisi.

15. Untuk mempercepat durasi video, pilih video, lalu pilih menu Speed, pilih Normal. Lalu atur angka kecepatan videonya. Tekan tanda ceklis jika sudah selesai mengatur durasi. Atur durasi video sampai hanya 1 menit saja.

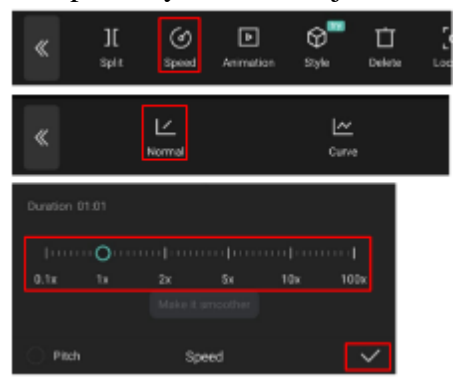

16. Untuk menambahkan lagu pada video, bisa pilih menu Sounds.

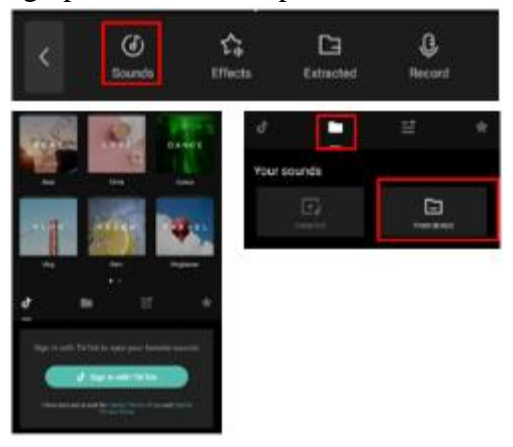

Pilih tanda folder, lalu pilih menu From device jika ingin menambahkan lagu yang sudah kita punya di handphone.

17. Sebagai contoh, kita gunakan lagu/sound dari yang sudah disediakan dari aplikasi CapCut. Pilih menu **FRESH**. Lalu pilih sound **Cooking Time**. Lalu pilih tanda **+** jika sudah selesai memilih lagu.

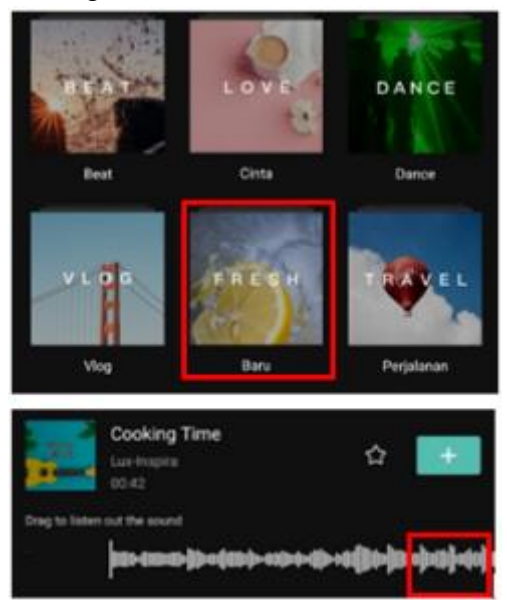

- 18. Karena durasi video 1 menit, namun durasi sound hanya 42 detik, maka solusinya bisa dengan mempercepat video sehingga durasi video menjadi 42 detik.
- 19. Jika sudah selesai, kita bisa memilih resolusi video sebelum mengekspor videonya

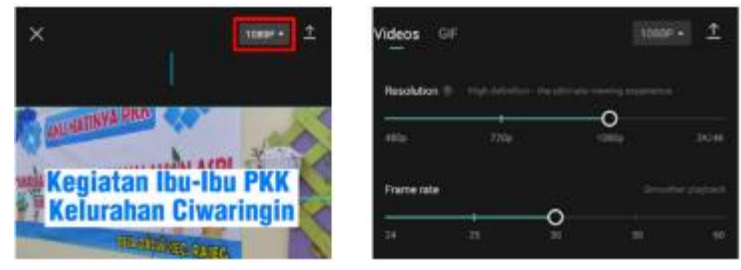

Angka resolusi yang bisa dipilih antara 480p, 720p, 1080p, dan 2K/4K. Makin kecil angka yang dipilih, maka video akan semakin buram, namun ukuran file jadi tidak terlalu besar.

Sebaliknya, jika angka yang dipilih besar, maka kualitas video makin bagus, namun ukuran file jadi membesar.

20. Untuk percobaan, tetap di angka 1080p. Lalu tekan tanda panah ke atas untuk megekspor videonya

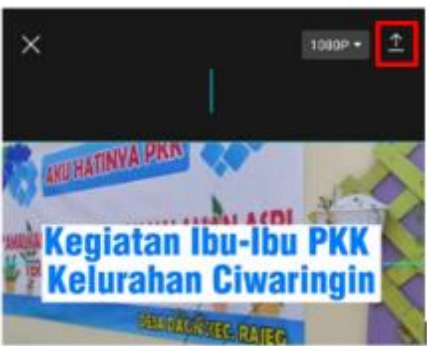

21. Saat proses ekspor video, tampilan akan muncul seperti di bawah ini. Tidak boleh pindah ke aplikasi lain ataupun mengunci handphone saat proses ekspor video. Jika sudah selesai ekspor, maka kita bisa langsung memposting di beberapa media sosial. Jika tidak mau langsung posting, maka bisa tekan tulisan **Done** di pojok kanan atas.

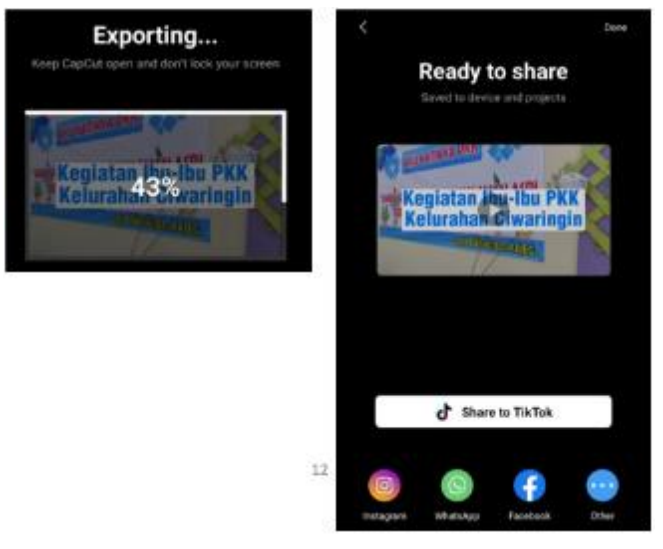

## **HASIL DAN PEMBAHASAN**

## **Bentuk Kegiatan**

Kegiatan pengabdian masyarakat yang telah dilaksanakan adalah berupa Workshop Aplikasi Capcut Untuk Meningkatkan Kualitas Publikasi Kegiatan Bagi Staff Kelurahan Paledang

### **Pelaksanaan Kegiatan**

Kegiatan pengabdian masyarakat ini dilaksanakan pada hari Sabtu 04 November 2023, kegiatan dimulai dari jam 08.30 sd 12.00 WIB. Kegiatan ini diikuti oleh Staff Kelurahan dengan jumlah peserta yang hadir sebanyak 34 Orang, kegiatan bertempat di Kantor Kelurahan Paledang, Kota Bogor

### **Manfaat yang dirasakan oleh Mitra:**

Pelaksanaan workshop dalam kegiatan pengabdian Masyarakat ini mendapat respon positif dari peserta dimana mereka tampak antusias dalam mengikuti kegiatan. Usia yang tidak muda lagi membuat para peserta kesulitan dalam mengingat tahapan tahapan yang telah disampaikan oleh tutor namun dengan motivasi yang diberikan oleh tim tutor yang mendampingi menjadikan peserta bersemangat Kembali untuk menyelesaikan tantangan yang diberikan untuk membuat video kegiatan dengan teks dan animasi di dalamnya.

Pelaksanaan workshop dimulai pukul 08.30 WIB diawali dengan sambutan dari perwakilan kelurahan dalam hal ini disampaikan oleh Ibu Lia Rudi Laksmana atau istri dari Lurah Paledang Bapak Rudi Laksmana.

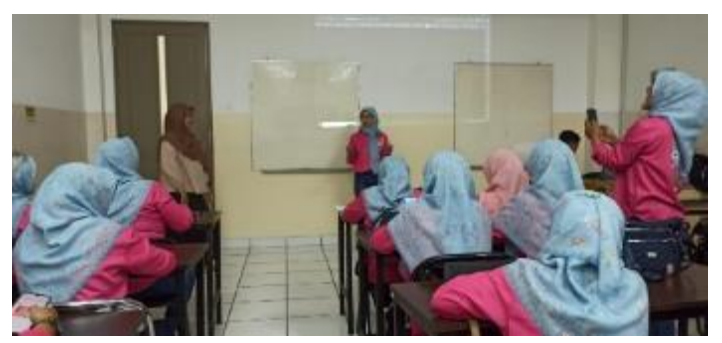

**Gambar 2. Pembukaan Kegiatan**

Gambar diatas menampilkan sambutan dari Ibu Lia dengan menyampaikan harapan bahwa kegiatan workshop ini dapat membawa manfaat bagi staff kelurahan untuk menunjang publikasi kegiatan di wilayah.

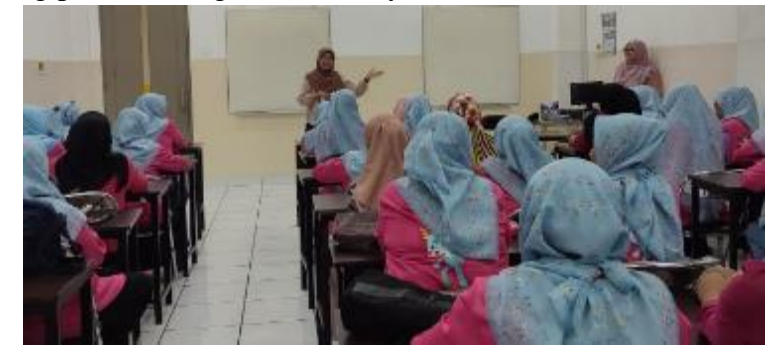

**Gambar 3. Penyampaian Materi oleh Tutor Lisda Widiastuti, M.Kom**

Penyampaian materi disimak dengan antusias oleh peserta seperti tampak pada gambar diatas.

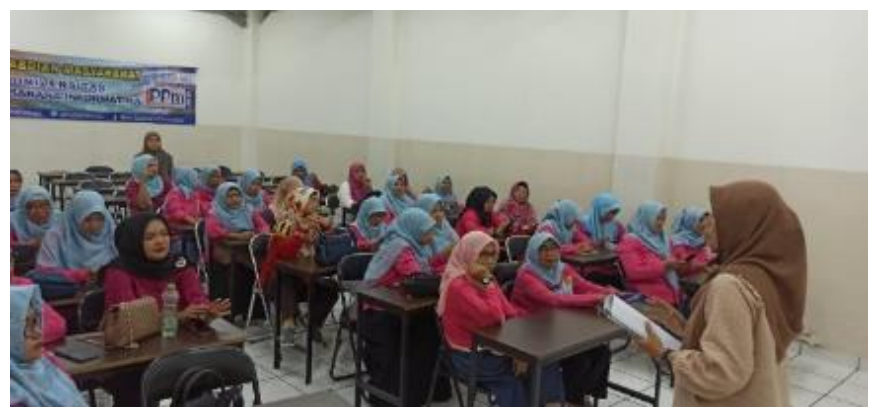

**Gambar 4. Peserta Pengabdian Masyarakat**

Gambar diatas menampilkan peserta pengabdian Masyarakat yaitu staff kelurahan dan tambahan dari para pengurus organisasi di kelurahan.

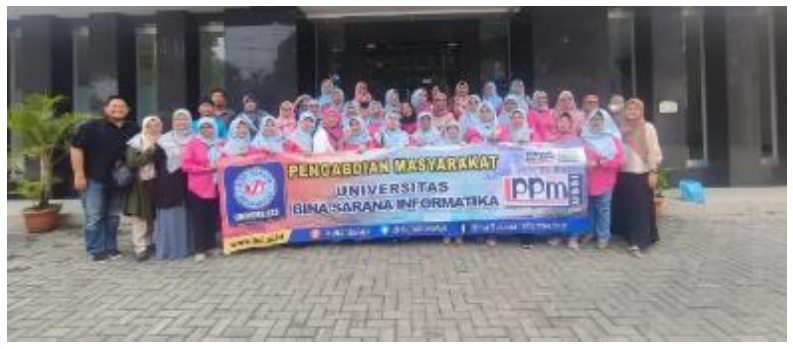

**Gambar 5. Foto Bersama**

Kegiatan pengabdian masyarakat berlangsung dengan sangat menyenangkan karena dukungan peserta yang sangat antusias diakhir kegiatan dilaksanakan foto bersama seperti ditampilkan pada gambar 5

Sebelum kegiatan diakhiri dilaksanakan pengisian kuesioner oleh peserta dan presensi kehadiran. Berikut grafik hasil kuesioner peserta pengabdian masyarakat pada kelurahan paledang sebagai berikut :

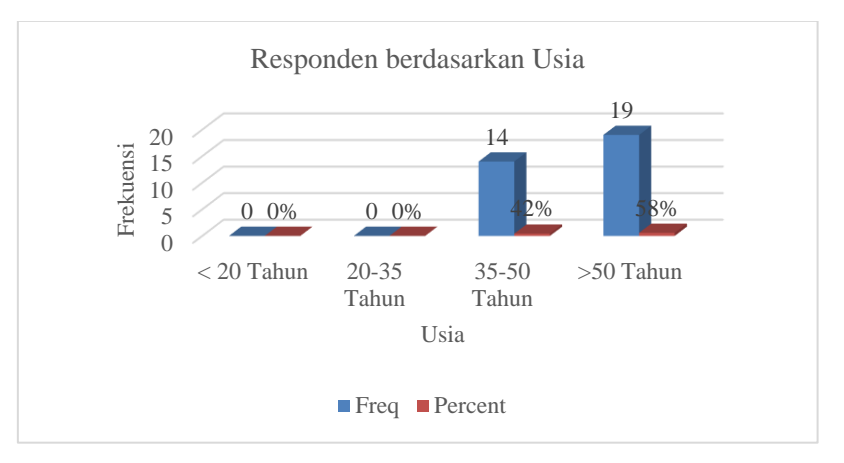

Gambar 6. Grafik Usia Peserta Pengabdian Masyarakat

Berikut detail pertanyaan kuesioner yang telah diberikan kepada peserta pengabdian masyarakat:

|                                                                                | F2-1. Informasi kegiatan pada<br>saat pelaksanaan | Freq     | Percent |                                                    |  | F2-2. Materi/modul pelatihan/kegiatan | Freq         | Percent  |
|--------------------------------------------------------------------------------|---------------------------------------------------|----------|---------|----------------------------------------------------|--|---------------------------------------|--------------|----------|
|                                                                                | 1. Sangat Tidak Puas                              | $\Omega$ | $0\%$   |                                                    |  | 1. Sangat Tidak Puas                  | 0            | $0\%$    |
|                                                                                | 2. Tidak Puas                                     | $\Omega$ | $0\%$   |                                                    |  | 2. Tidak Puas                         | 0            | $0\%$    |
|                                                                                | 3. Cukup Puas                                     | 13       | 39%     |                                                    |  | 3. Cukup Puas                         | 11           | 33%      |
|                                                                                | 4. Puas                                           | 12       | 36%     |                                                    |  | 4. Puas                               | 13           | 39%      |
|                                                                                | 5. Sangat Puas                                    | 8        | 24%     |                                                    |  | 5. Sangat Puas                        | 9            | 27%      |
|                                                                                | Jumlah respon                                     | 33       | 100%    |                                                    |  | Jumlah respon                         | 33           | 100%     |
|                                                                                | Skor rata-rata                                    | 3.85     |         |                                                    |  | Skor rata-rata                        | 3.94         |          |
|                                                                                | Grade (Keterangan)                                | B (Puas) |         |                                                    |  | Grade (Keterangan)                    |              | B (Puas) |
| F2-3. Sarana dan prasarana<br>yang digunakan pada saat<br>kegiatan berlangsung |                                                   | Freq     | Percent | F2-4. Menurut anda, bagaimana tema<br>kegiatan ini |  |                                       | Freq         | Percent  |
|                                                                                | 1. Sangat Tidak Puas                              | 1        | 3%      |                                                    |  | 1. Sangat Tidak Update                | 0            | $0\%$    |
|                                                                                | 2. Tidak Puas                                     | 0        | $0\%$   |                                                    |  | 2. Tidak Update                       | $\mathbf{0}$ | $0\%$    |
|                                                                                | 3. Cukup Puas                                     | 5        | 15%     |                                                    |  | 3. Cukup Update                       | 11           | 33%      |
|                                                                                | 4. Puas                                           | 20       | 61%     |                                                    |  | 4. Update                             | 12           | 36%      |
|                                                                                | 5. Sangat Puas                                    | 7        | 21%     |                                                    |  | 5. Sangat Update                      | 10           | 30%      |
|                                                                                | Jumlah respon                                     | 33       | 100%    |                                                    |  | Jumlah respon                         | 33           | 100%     |
|                                                                                | Skor rata-rata                                    |          | 3.97    |                                                    |  | Skor rata-rata                        |              | 3.97     |
|                                                                                | Grade (Keterangan)                                | B (Puas) |         |                                                    |  | Grade (Keterangan)                    | B (Puas)     |          |

Tabel 1. Rekap Perhitungan Frekuensi Jawaban Responden

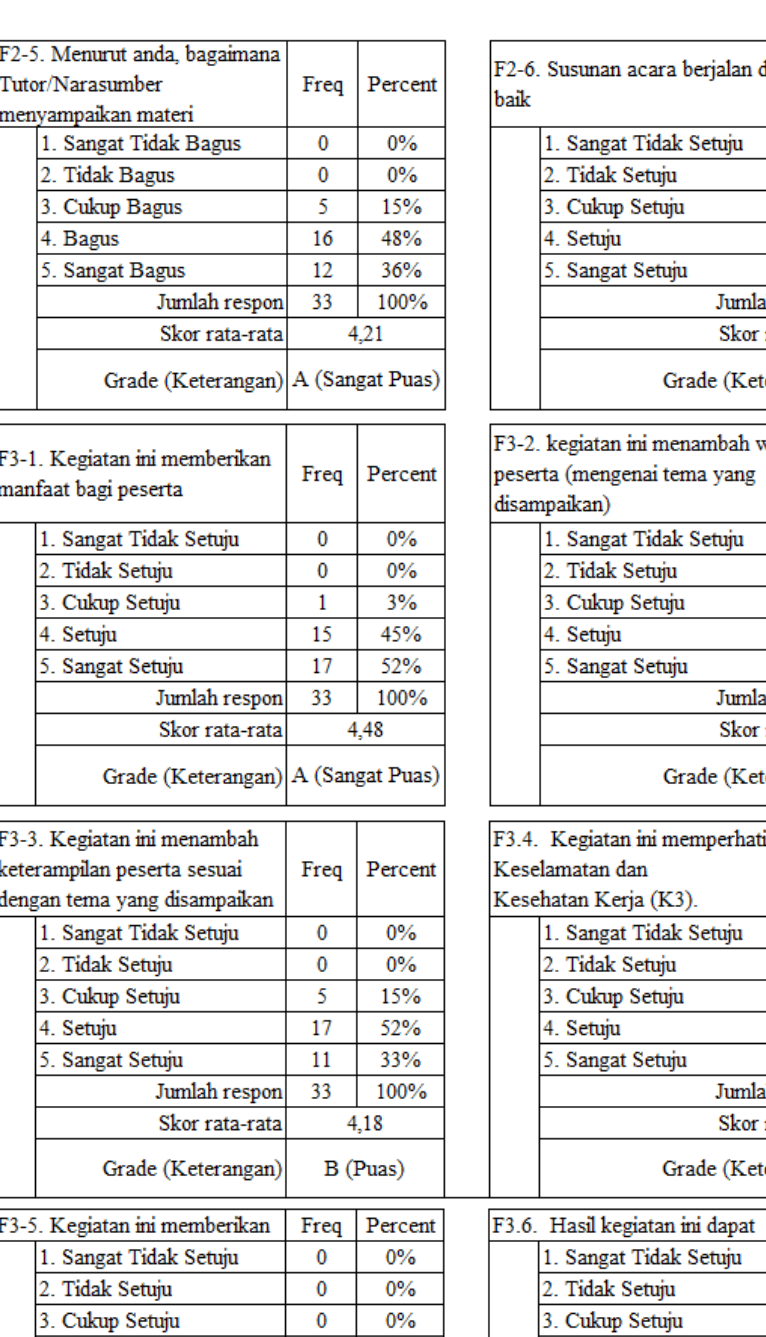

 $\overline{0}$ 

18

 $15$ 

 ${\tt Jumlah}$  respon

Skor rata-rata

Grade (Keterangan) A (Sangat Puas)

3. Cukup Setuju

5. Sangat Setuju

4. Setuju

### 147 *Artika, Wasiyanti, Lisda, Lila*

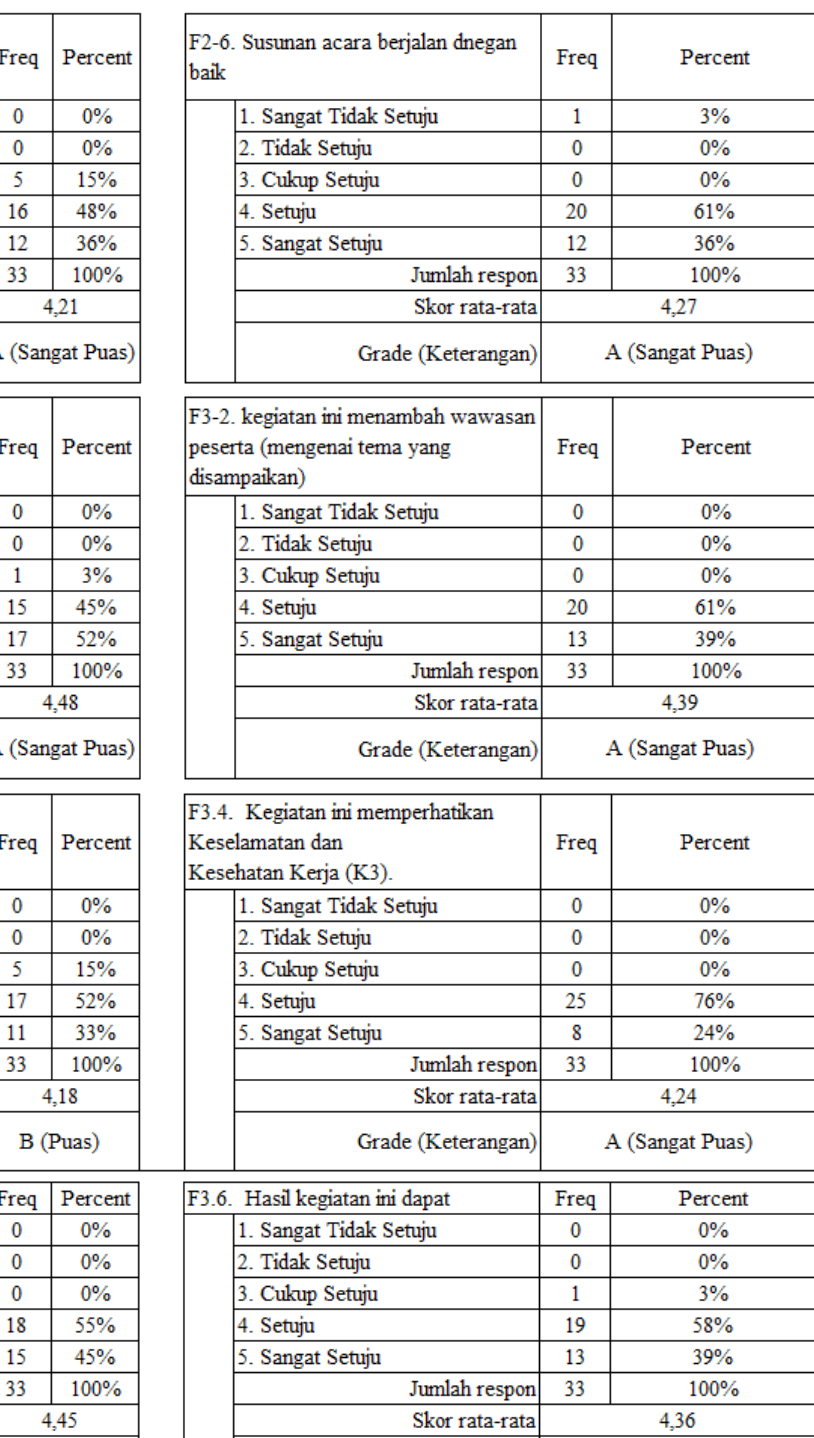

Grade (Keterangan)

A (Sangat Puas)

#### 148 *Artika, Wasiyanti, Lisda, Lila*

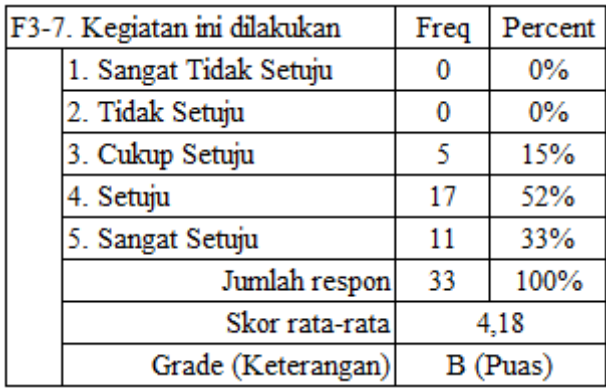

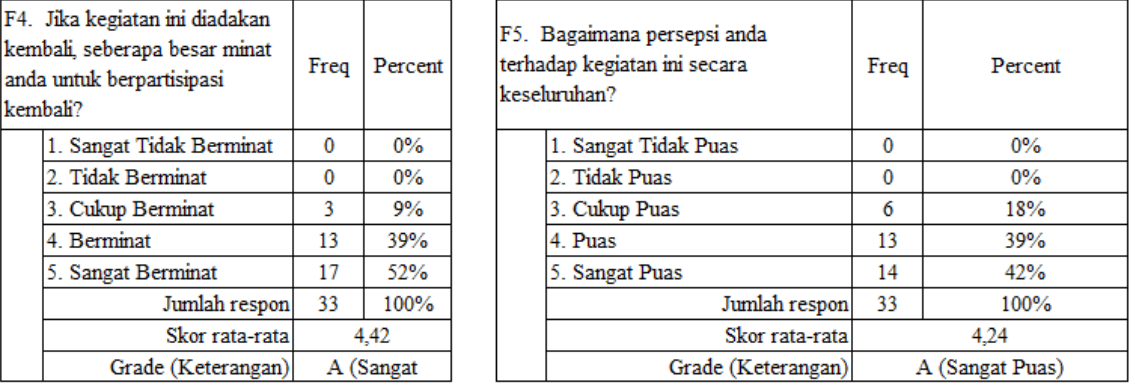

Hasil kuesioner tersebut merupakan penilaian langsung dari peserta sebagai masukan dalam pelaksanaan pengabdian masyarakat berikutnya.

### **SIMPULAN DAN SARAN**

Dari kegiatan pelatihan yang telah dilaksanakan dapat ditarik kesimpulan bahwa pelatihan penggunaan aplikasi Cap Cut ini dibutuhkan oleh peserta. Adapun manfaat yang dirasakan oleh Kelurahan Paledang Kota Bogor setelah mendapatkan pelatihan adalah lebih memahami mengenai pembuatan video *reels* dan kolase foto dengan menggunakan aplikasi Cap Cut, menambah pengetahuan tentang seluk beluk video secara teori dan praktek dan lebih bereksploras. Salah satu kontribusi Kelurahan Paledang adalah dengan ikut berpartisipasi dalam Workshop Pengenalan Penggunaan Aplikasi Cap Cut ini. Mereka turut serta mempraktekan dengan menggunakan *handphone* masing-masing sesuai dengan arahan tutor.

### **DAFTAR PUSTAKA**

Anoname. (2005). *Peraturan Pemerintah (PP) Nomor 72 Tahun 2005 tentang Desa*. https://peraturan.bpk.go.id/Details/49852/pp-no-72-tahun-2005

Anoname. (2012). *UU no 12 tahun 2012 tentang Pendidikan Tinggi*. https://diktis.kemenag.go.id/prodi/dokumen/UU-Nomor-12-Tahun-2012-ttgPendidikan-Tinggi.pdf

- Anoname. (2018). *Peraturan Pemerintah (PP) Nomor 17 Tahun 2018 tentang Kecamatan*. https://peraturan.bpk.go.id/Details/77921/pp-no-17-tahun-2018
- Aprilliana, G., & Efendi, R. (2022). Penggunaan Aplikasi Capcut Untuk Meningkatkan Keterampilan Menulis Teks Iklan Pada Siswa Kelas VIII SMPN 4 Jampangtengah Kabupaten Sukabumi. *Triangulasi Jurnal Pendidikan: Kebahasan, Kesastraan, Dan Pembelajaran*, *2*(2), 25–30.
- Kasenda, H., Sambiran, S., & Sumampow, I. (2021). Transparansi Pengelolaan Dana Kelurahan Ranomea Kecamatan Amurang Timur Kabupaten Minahasa Selatan. *Jurnal Governance*, *1*(2), 1–8.
- Setiawan, A. (2022). *Aplikasi CapCut, Aplikasi Edit Video yang Populer dan Canggih*. https://www.viva.co.id/digital/digilife/1462438-aplikasi-capcut
- Watulinga, A. O., Ugiarto, M., & Cahyono, B. (2017). Pembuatan Media Video Profil Pada Perusahaan Amplang Sebagai Media Pengenalan Produk. *JURTI*, *1*(1).
- Widjaja, H. A. . (2019). *Otonomi Daerah dan Daerah Otonom*. Rajawali PErs.
- Zulkarnain, M. (2018). Peran Pemerintah Kelurahan dalam Pemberdayaan Masyarakat di Kelurahan Tamaona Kabupaten Gowa. *Government: Jurnal Ilmu Pemerintahan*, *11*(2), 103–110.